#### 4. Downloads

#### **Handbuch**

Aufgrund einer täglich voranschreitenden Weiterentwicklung der Matrix mit neuen Funktionen und Eigenschaften, sind wir sehr darauf bedacht, Ihnen immer das aktuelle Handbuch zur Verfügung zu stellen. Aus diesem Grund verzichten wir auf die Beigabe eines Handbuchs in elektronischer oder gedruckter Version. Wir bitten Sie deshalb, das aktuelle Handbuch von nachfolgendem Link herunterzuladen:

#### ihse.de/handbuecher

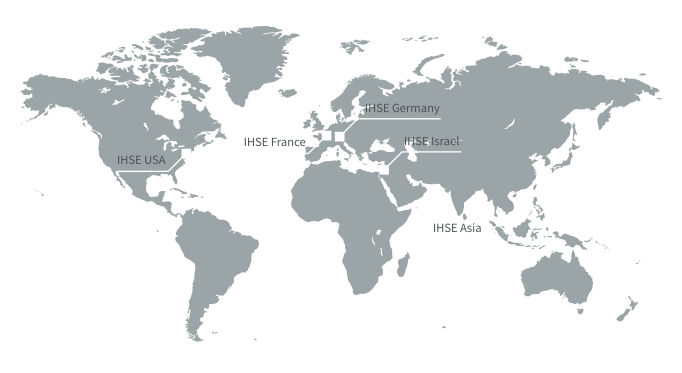

### Tera Tool

Das Tera Tool bietet Ihnen folgende Funktionen:

- Erweiterte Konfiguration
- Erweiterte Überwachungsmöglichkeiten
- Systemaktualisierung (Firmware-Update)
- Lokale Sicherungsmöglichkeit
- Dokumentation

Bitte laden Sie das Tera Tool unter folgendem Link herunter:

#### ihse.de/software

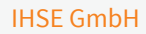

Benzstraße 1 88094 Oberteuringen Deutschland

Tel. +49 7546 9248-43 Fax +49 7546 9248-48

techsupport@ihse.de www.ihse.de

Supportzeiten: MEZ / MESZ

Montag - Donnerstag 8.00 - 18.00 Uhr Freitag 8.00 - 17.00 Uhr

## Draco tera flex

# KVM-Matrixswitch Serie 480

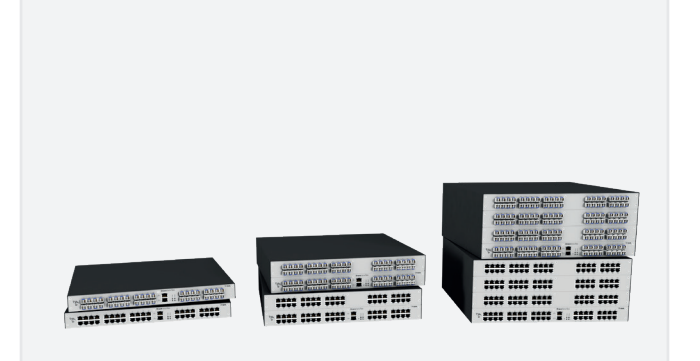

#### INSTALLATION **Support of the support of the support of the support of the support of the support of the support**

**INSTALLATION** 

#### 1. Installation

#### Lieferumfang prüfen

Bitte prüfen Sie, ob folgende Teile im Lieferumfang enthalten sind:

- Draco tera flex
- 1x Netzanschlusskabel pro eingebautem Netzteil
- Montagezubehör
- Kurzanleitung

Sollte etwas fehlen, setzen Sie sich bitte mit Ihrem Händler in Verbindung.

#### 2. System anschließen

Erstanwendern empfehlen wir, das System zuerst in einer Testumgebung aufzubauen, die sich auf einen einzelnen Raum beschränkt. Dies erleichtert das Erkennen und Lösen von Verkabelungsproblemen und das bequeme Experimentieren mit Ihrem System.

#### Matrix in Betrieb nehmen

 $\overline{\blacktriangledown}$ 

- Für eine fehlerfreie Installation eines Matrixsystems empfehlen wir, vor einem Anschluss an die Matrix, eine Punkt-zu-Punkt-Verbindung herzustellen.
	- Reihenfolge: Quelle (Computer, CPU) CPU Unit -Link - CON Unit - Konsole (Monitor, Tastatur, Maus)
	- Stellen Sie sicher, dass diese einfache Einrichtung funktioniert, bevor Sie wie folgt fortfahren.
- 1. Verbinden Sie eine CON Unit mit einem E/A-Port der Matrix.
- 2. Verbinden Sie Maus, Tastatur und Monitor mit der CON Unit.
- 3. Stellen Sie die Spannungsversorgung zur Matrix und zum Gehäuse der CON Unit her.
- 4. Öffnen Sie das OSD mittels Tastaturkommando (drücken Sie zweimal schnell <links Shift>, dann <o> und anschließend <Esc>) und loggen Sie sich dann mit Administratorrechten (Standard-Benutzername: admin, Standard-Passwort: admin) im Hauptmenü unter Configuration ein (siehe Handbuch). Standardmäßig hat die Matrix die IP-Adresse 192.168.100.99 und DHCP ist deaktiviert.

5. Nehmen Sie die gewünschte Erstkonfiguration vor.

- Nach der Konfiguration des Systems empfehlen wir, die Konfiguration unter Configuration > Save auf der Matrix abzuspeichern und einen Neustart unter Configuration > Restart Matrix auszuführen.
- Bei der Installation von mehreren Matrizen empfehlen wir, diese nacheinander in Betrieb zu nehmen und jeweils eindeutige IP-Adressen zu vergeben, um IP-Adresskonflikte zu vermeiden.
- 6. Optional: Stellen Sie eine Netzwerkverbindung zwischen Matrix und Tera Tool her, um eine erweiterte Konfiguration durchzuführen (siehe Handbuch). Standardmäßig hat die Matrix die IP-Adresse 192.168.100.99 und DHCP ist deaktiviert.

#### Extendermodule anschließen

- 1. Verbinden Sie die CON Units mit der Matrix mittels Verbindungskabel (Cat X oder Glasfaser).
- 2. Verbinden Sie die CON Units mit den dafür vorgesehenen Eingabe- / Ausgabegeräten (z. B. Monitor, Maus und Tastatur).
- 3. Schließen Sie die Gehäuse der CON Units an die Spannungsversorgung an.
- 4. Prüfen Sie die prinzipielle Funktion jeder CON Unit und öffnen Sie das OSD mittels Tastaturkommando (drücken Sie zweimal schnell <links Shift>, dann <o>. Schließen Sie das OSD durch Drücken von <links Shift> + <Esc>).
- 5. Verbinden Sie die Quelle (Computer, CPU) mit Hilfe der/des mitgelieferten Anschlusskabel/s mit den CPU Units.
- 6. Verbinden Sie die CPU Units mit der Matrix unter Verwendung der Verbindungskabel (Cat X oder Glasfaser).
- 7. Schließen Sie die Gehäuse der CPU Units an die Spannungsversorgung an.
- 8. Starten Sie das System.

#### 3. Technische Unterstützung

Bitte stellen Sie sicher, dass Sie vor einer Kontaktaufnahme das Handbuch gelesen und Ihr Gerät entsprechend installiert und konfiguriert haben.

#### Checkliste Kontaktaufnahme

Für eine Bearbeitung Ihrer Anfrage ist das Ausfüllen unserer Checkliste für Service- und Problemfälle erforderlich:

#### ihse.de/checkliste

Bitte halten Sie bei der Kontaktaufnahme folgende Informationen bereit:

- Firma, Name, Telefonnummer und E-Mail-Adresse
- Typ und Seriennummer des Geräts (siehe Geräterückseite)
- Datum und Nummer des Kaufbelegs, ggf. Name des Händlers
- Ausgabedatum des vorliegenden Handbuchs
- Art, Umstände und ggf. Dauer des Problems
- Am Problem beteiligte Komponenten (z. B. Grafikquelle, Betriebssystem, Monitor, USB-HID- / USB-2.0-Geräte, Verbindungskabel)
- Ergebnisse aller bereits durchgeführten Maßnahmen

#### Checkliste Versand

- 1. Zur Einsendung Ihres Geräts benötigen Sie eine RMA-Nummer (Warenrückgabenummer). Kontaktieren Sie bitte hierzu Ihren Händler.
- 2. Verpacken Sie das Gerät sorgfältig. Fügen Sie alle Teile bei, die Sie ursprünglich erhalten haben. Verwenden Sie möglichst den Originalkarton.
- 3. Bitte vermerken Sie die RMA-Nummer gut lesbar auf Ihrer Sendung.
	- Bitte haben Sie Verständnis, dass Geräte, die ohne Angabe einer RMA-Nummer eingeschickt werden, nicht angenommen werden können. Die Sendung wird unfrei und unbearbeitet an den Absender zurückgeschickt.